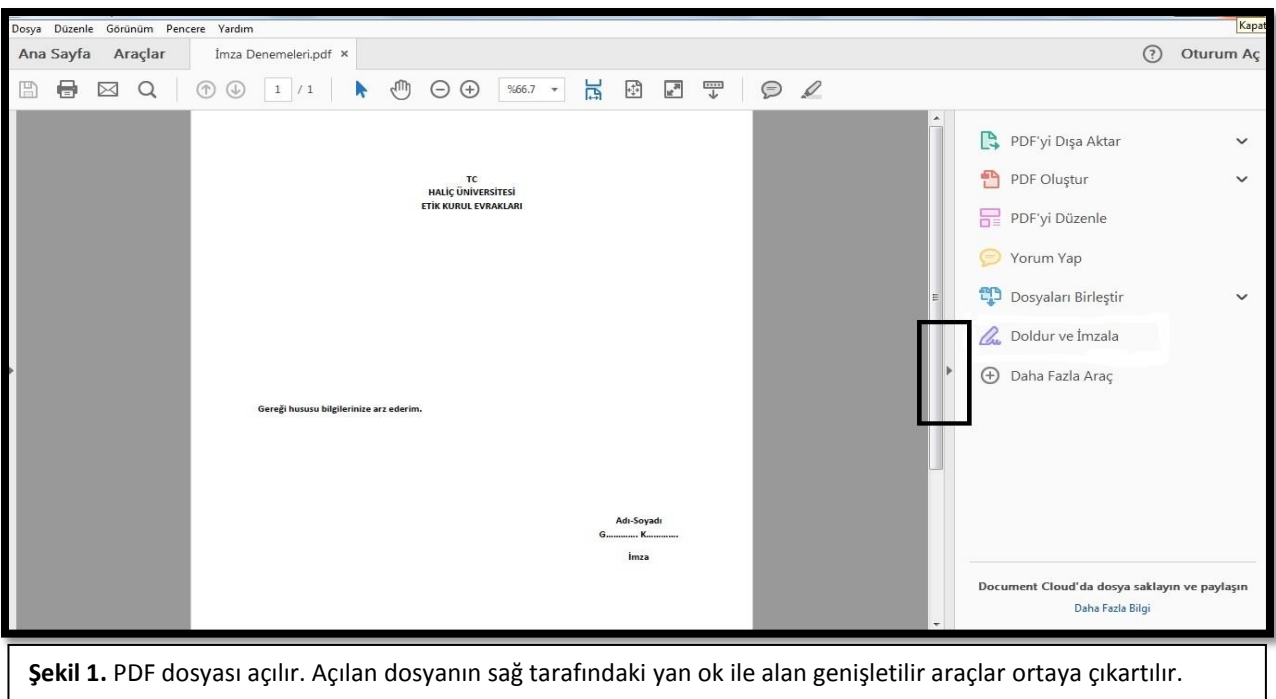

## **PDF ÜZERİNDEN İMZA OLUŞTURMA**

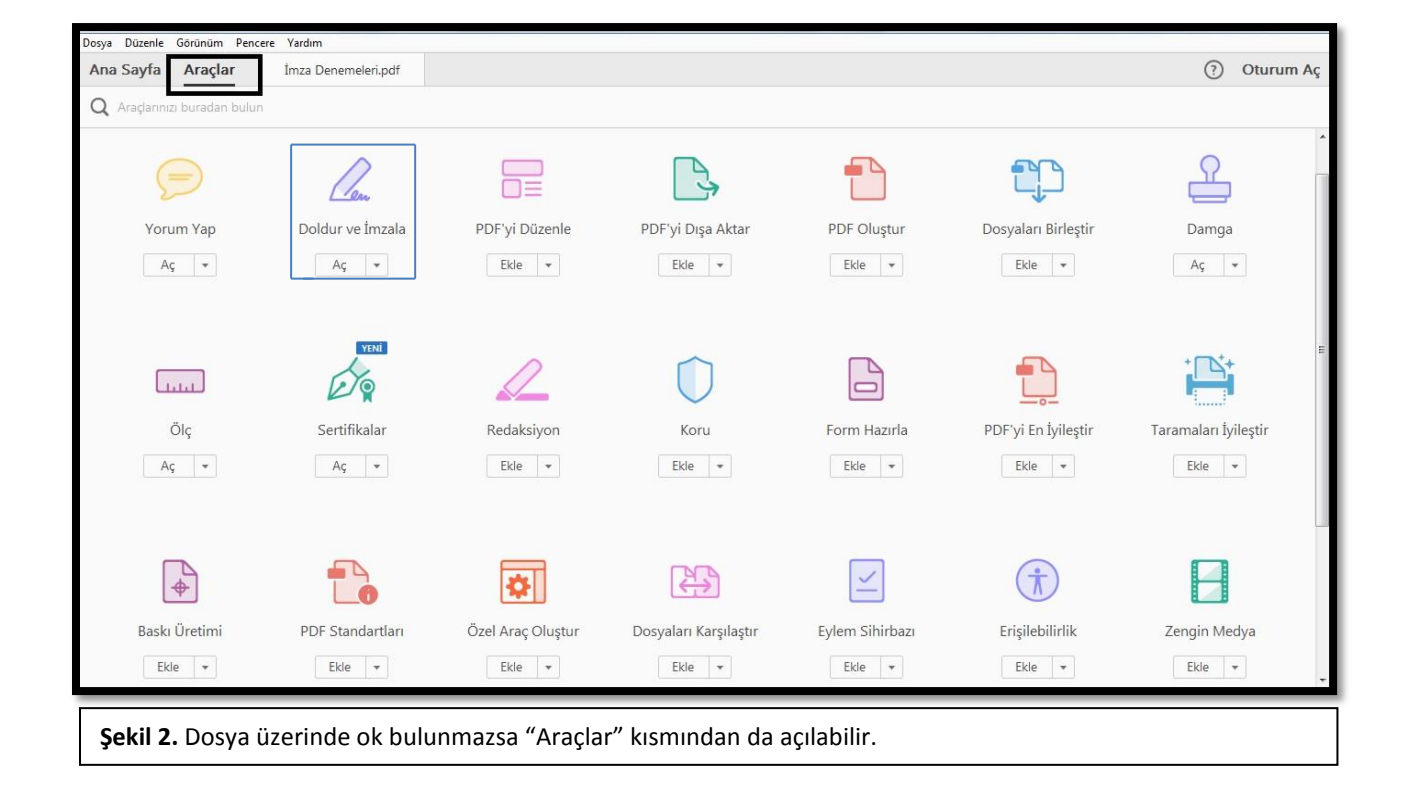

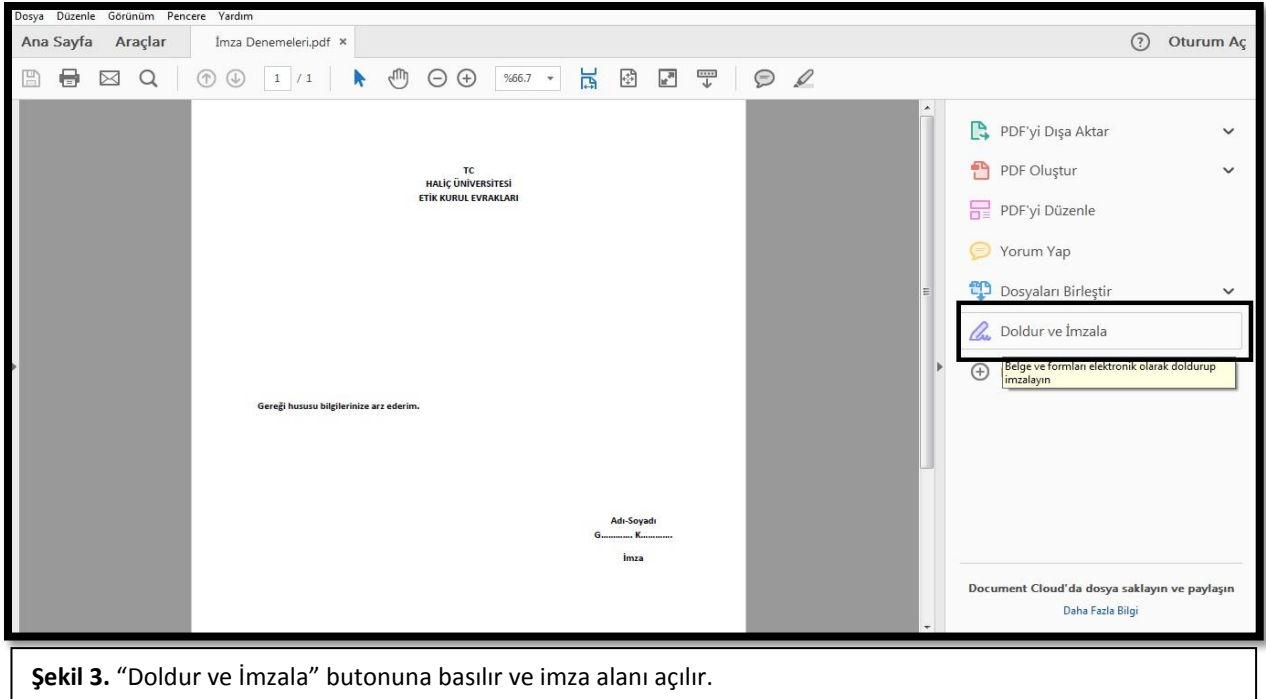

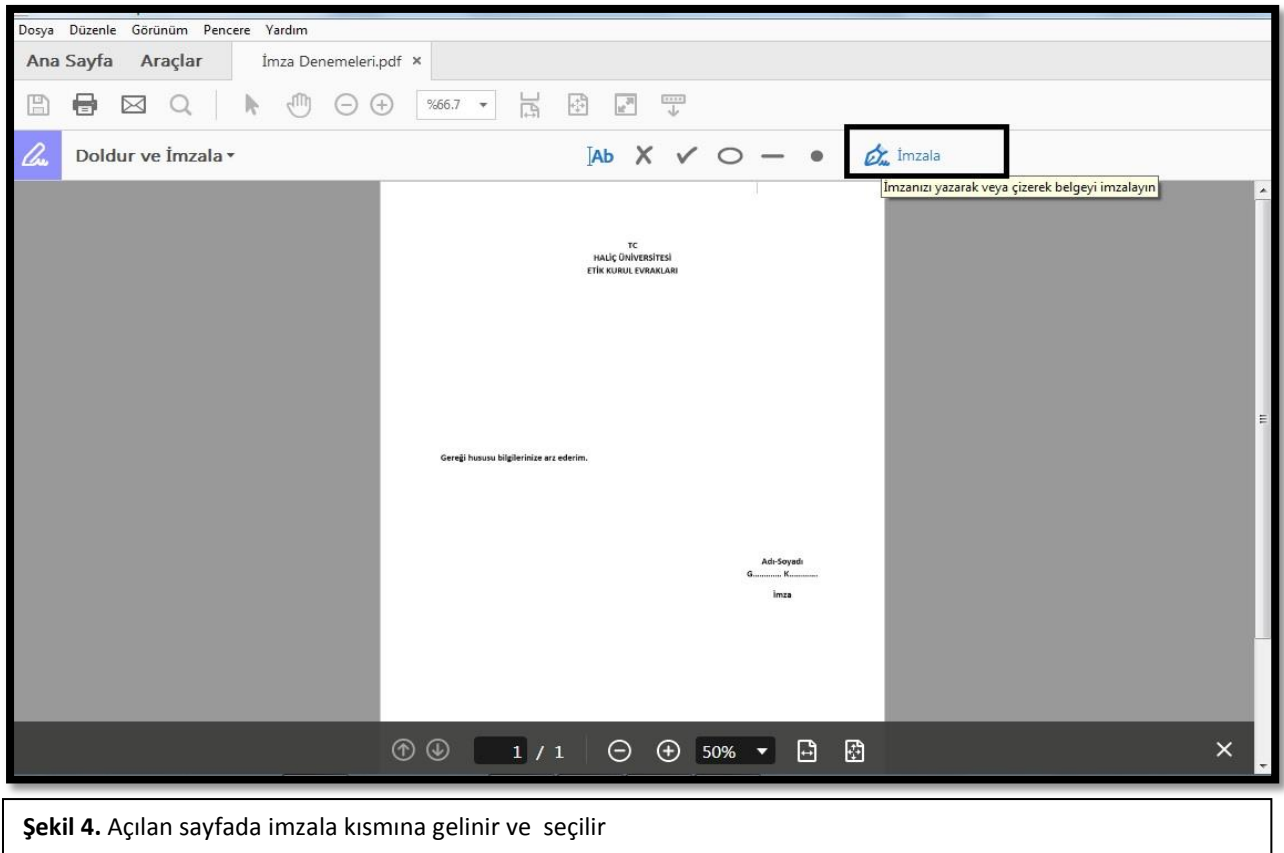

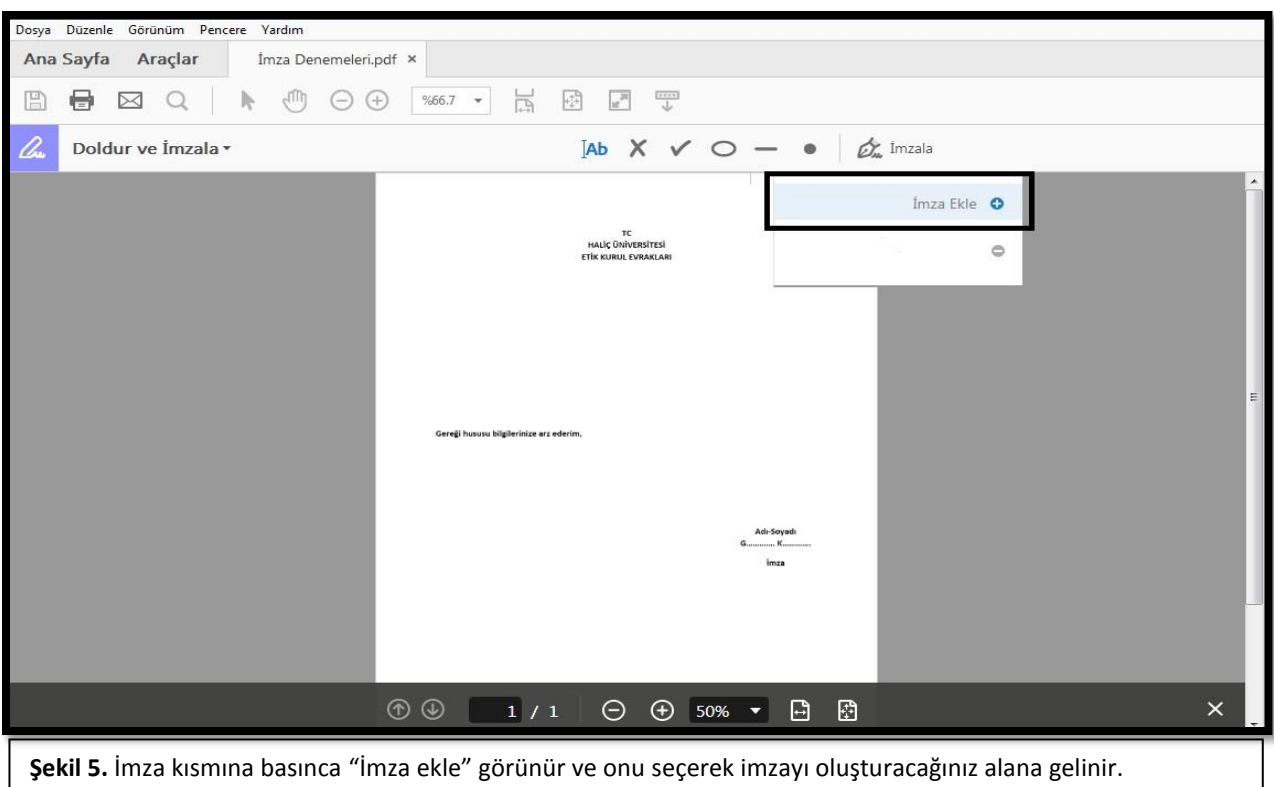

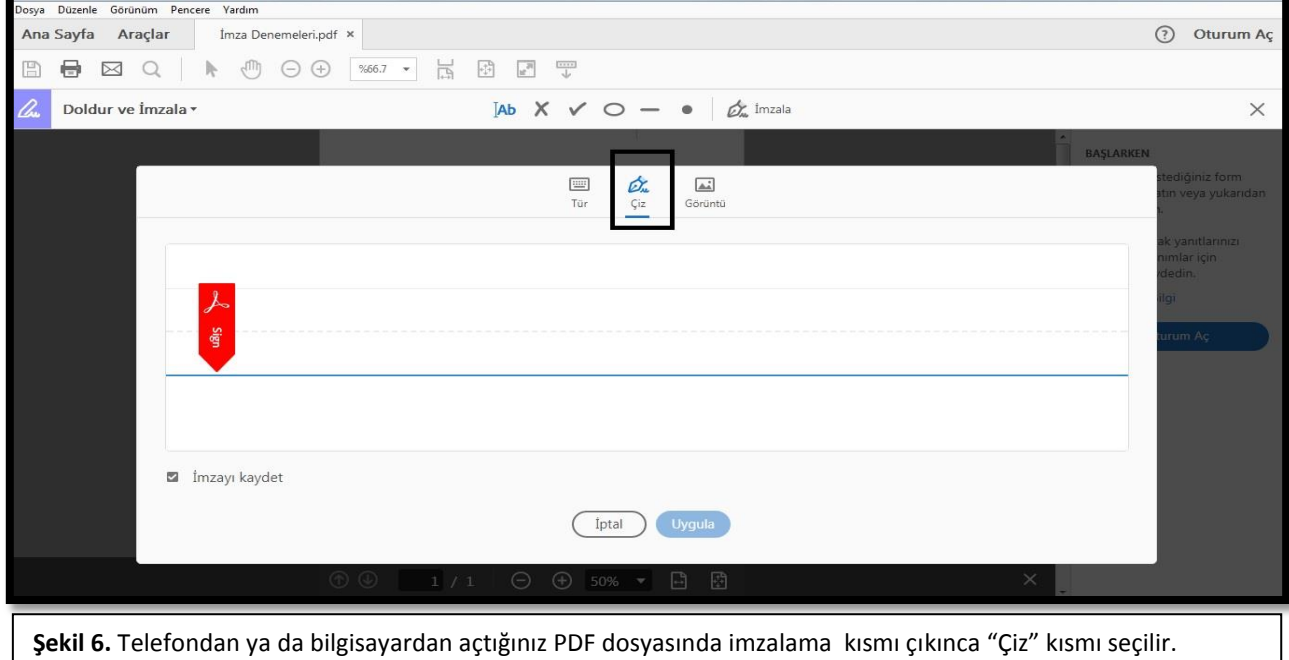

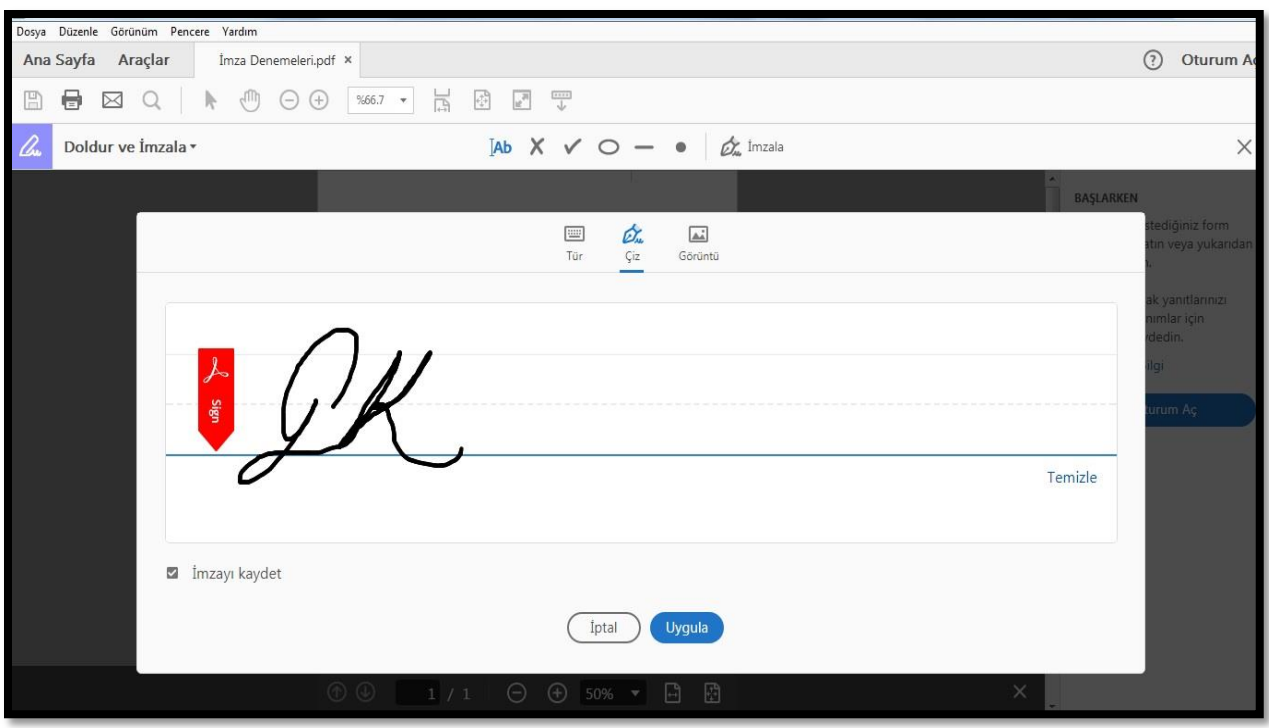

**Şekil 7.** "Çiz" kısmı seçildikten sonra çıkan boş ekrana telefondan dokunarak ya da bilgisayardan fare ile imza çizilir. Masaüstünüzde imzanıza ait fotoğrafınız varsa "Görüntü" kısmına gelerek masaüstünden imza ya da kaşe fotoğrafı seçilip dosyaya eklenebilir.

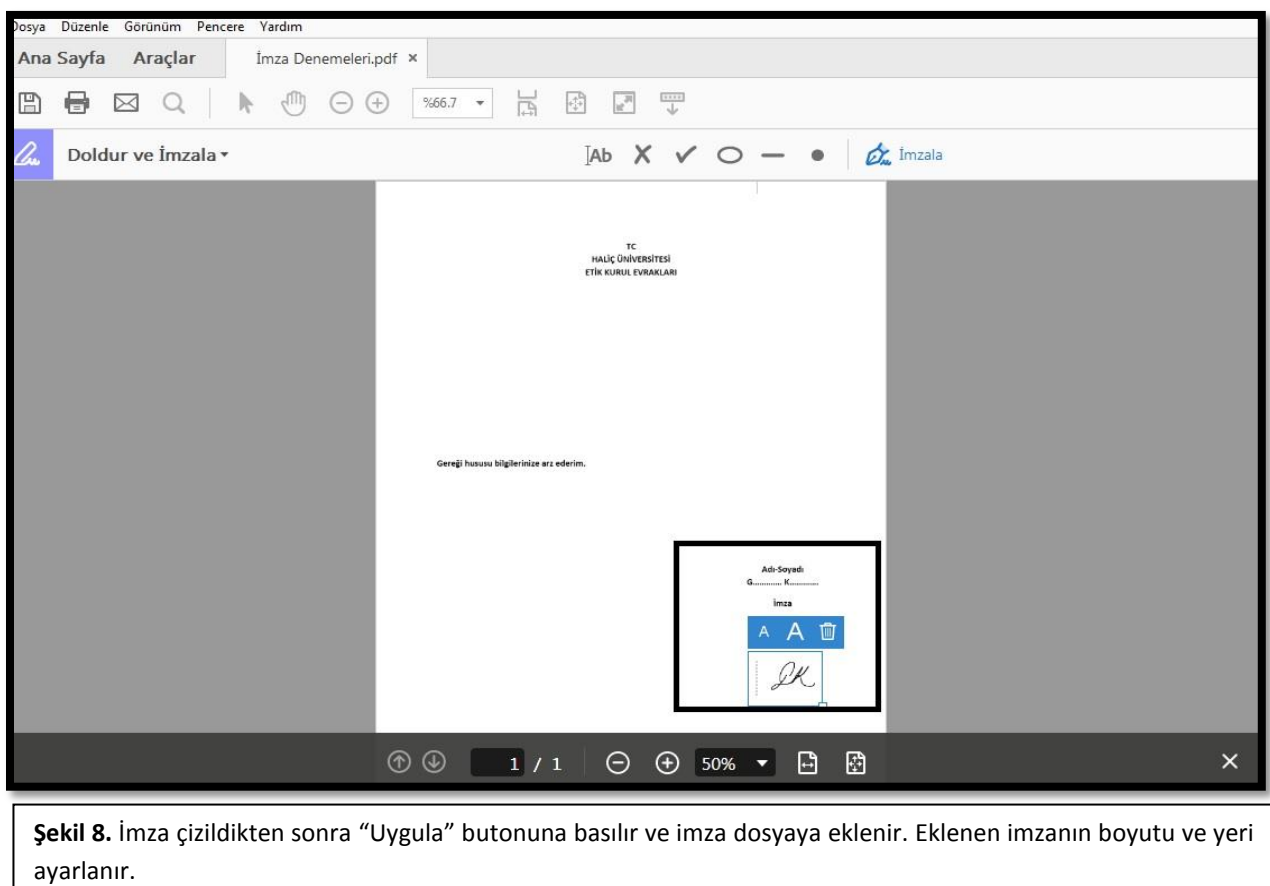

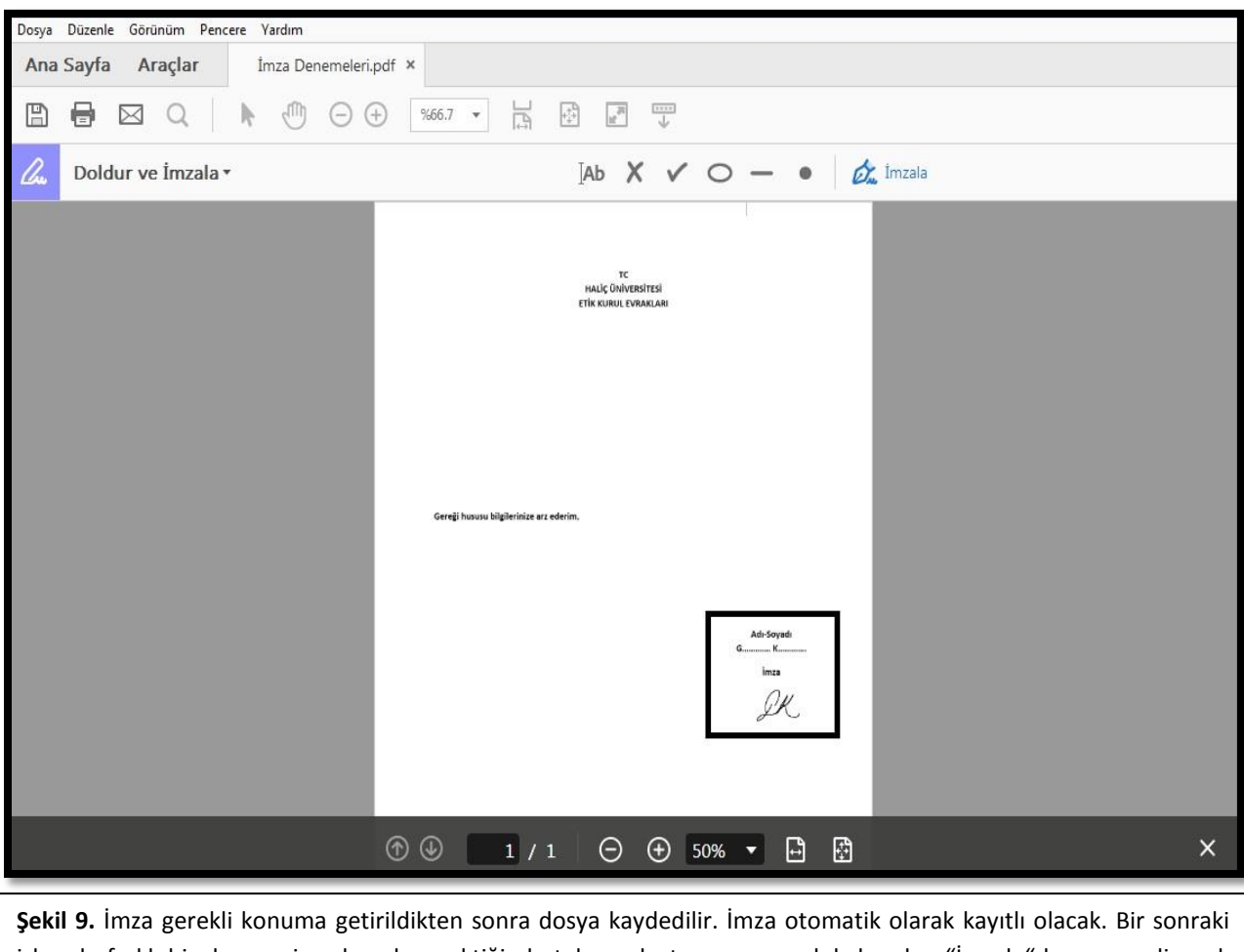

işlemde farklı bir dosyayı imzalamak gerektiğinde tekrar oluşturmaya gerek kalmadan "İmzala" kısmına gelinerek kayıtlı olam imza kullanılabilir. Aynı sekmede iki farklı imza kaydedilebilir.